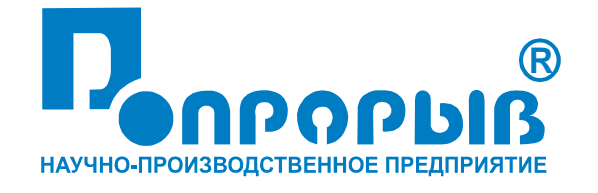

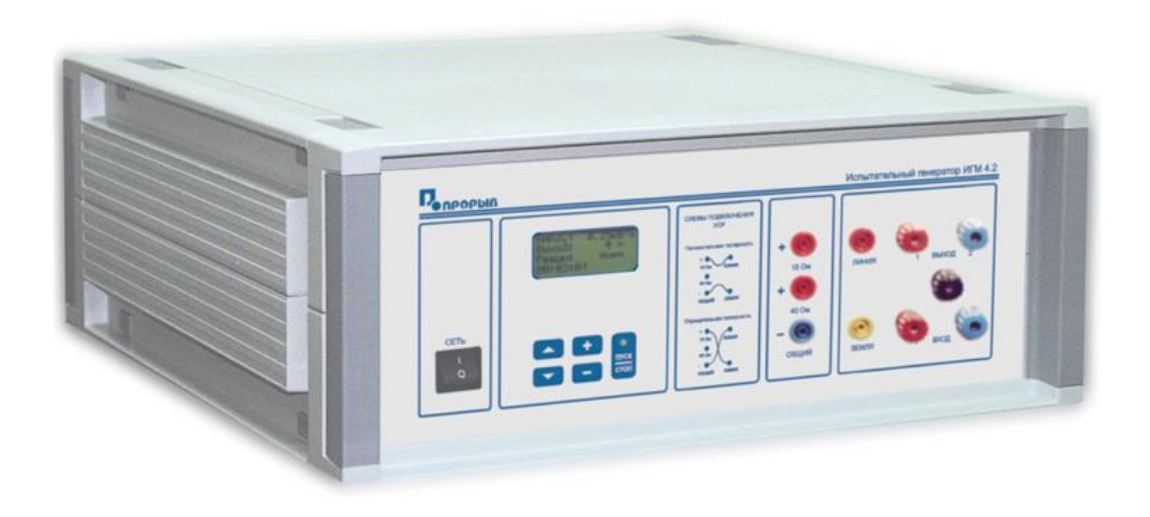

# Испытательный генератор микросекундных импульсных помех ИГМ 4.2

# ПАСПОРТ

### № ПС

# ИСПЫТАТЕЛЬНЫЙ ГЕНЕРАТОР МИКРОСЕКУНДНЫХ ИМПУЛЬСНЫХ ПОМЕХ **ИГМ 4.2**

#### **РУКОВОДСТВО ПО ЭКСПЛУАТАЦИИ МЕТОДИКА АТТЕСТАЦИИ**

**2015**

### СОДЕРЖАНИЕ.

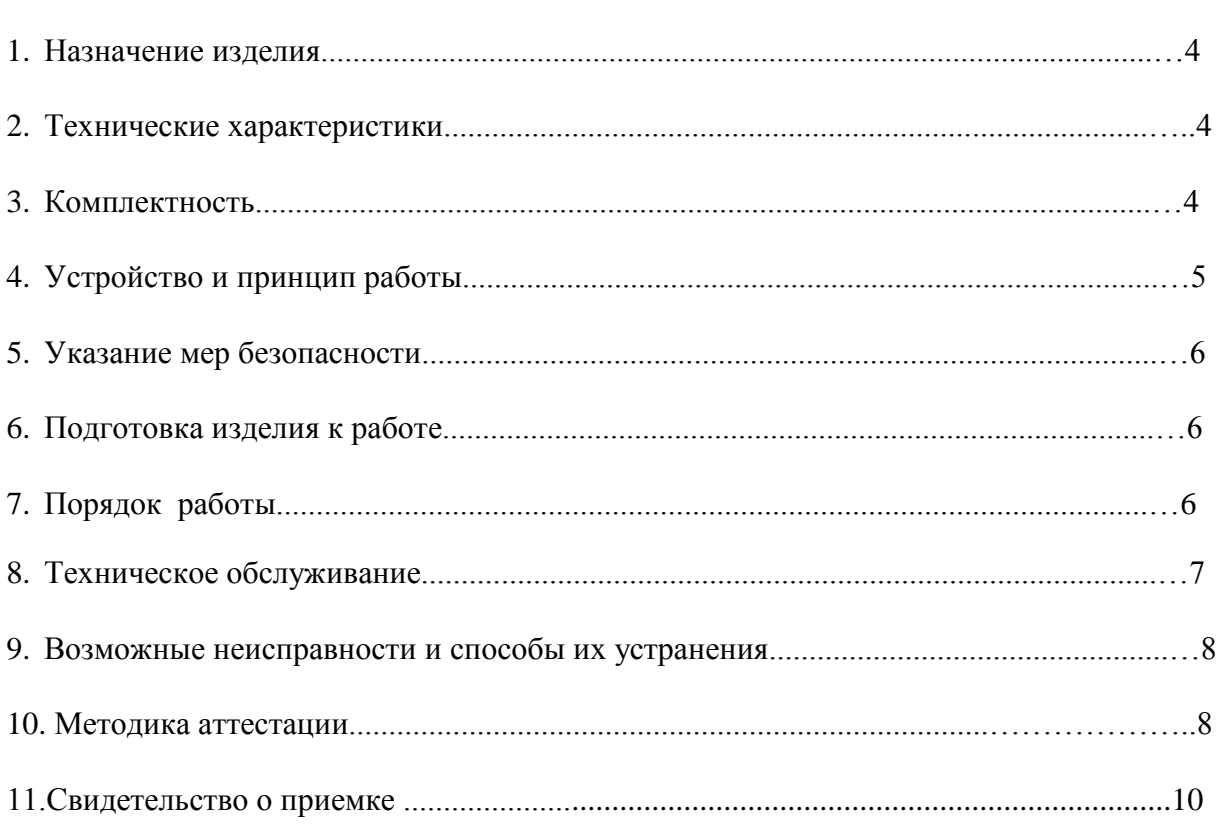

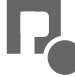

стр.

#### **1. Назначение изделия.**

1.1 Испытательный генератор микросекундных импульсных помех (в дальнейшем генератор ИГМ 4.2) изготовлен научно-производственным предприятием «ПРОРЫВ».

1.2 Испытательный генератор ИГМ 4.2 предназначен для создания нормированных микросекундных импульсных помех большой энергии (МИП) в сигнальных цепях при проведении испытаний технических средств (в дальнейшем «ТС»), которые могут подвергаться воздействию МИП по ГОСТ Р 51317.4.5-99, ГОСТ Р 50932-96, МЭК 61000-4-5- 95.

#### **2.Технические характеристики.**

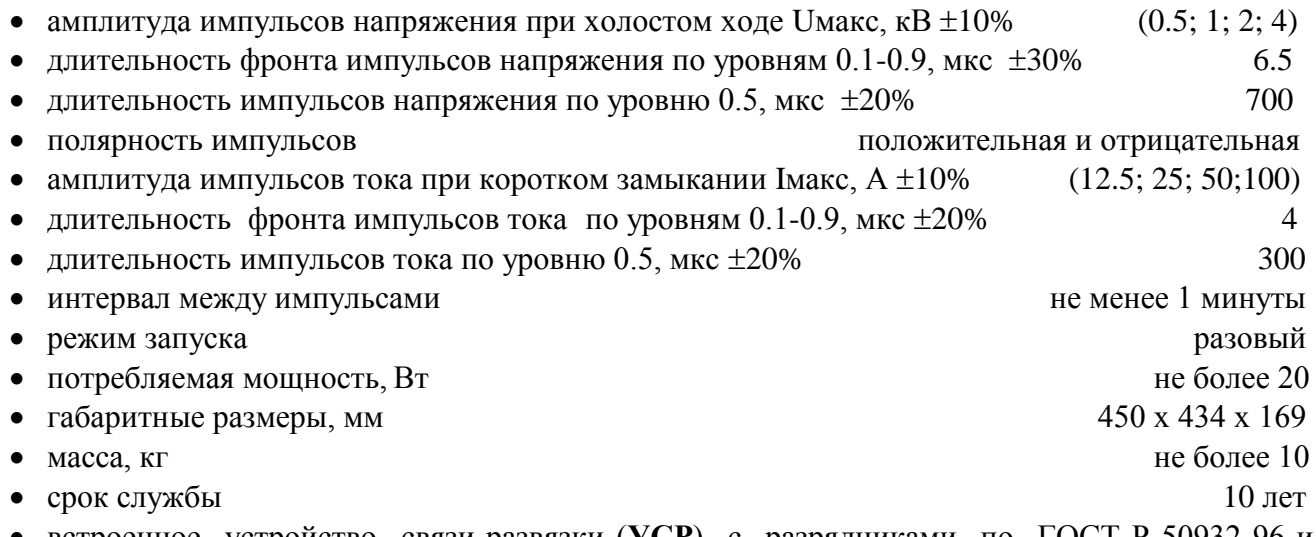

 встроенное устройство связи-развязки (**УСР**) с разрядниками по ГОСТ Р 50932-96 и ГОСТ Р 51317.4.5-99, предназначенное для ввода микросекундных импульсных помех большой энергии (МИП) в неэкранированные симметричные соединительные линии (линии связи)

#### **Технические характеристики УСР.**

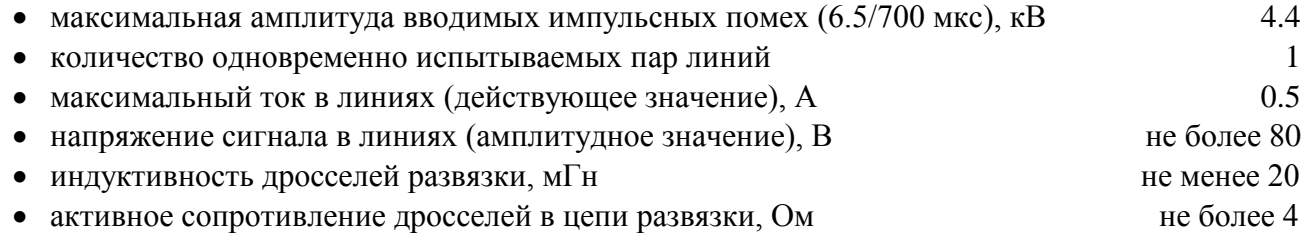

#### **3. Комплектность.**

В комплект поставки входят:

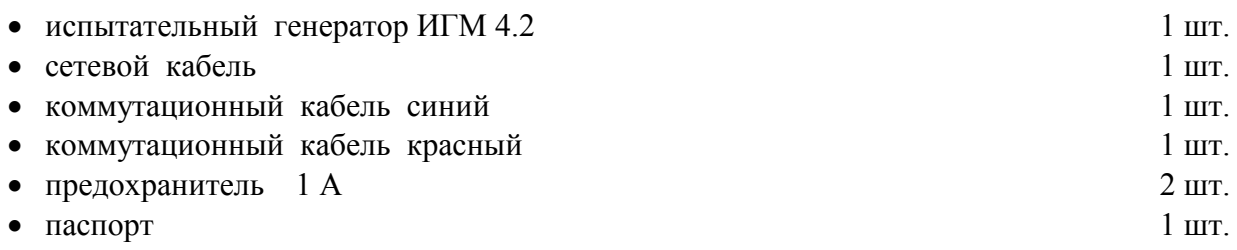

#### **4. Устройство и принцип работы.**

4.1 Структурная схема испытательного генератора ИГМ 4.2 представлена на **рис.1.**

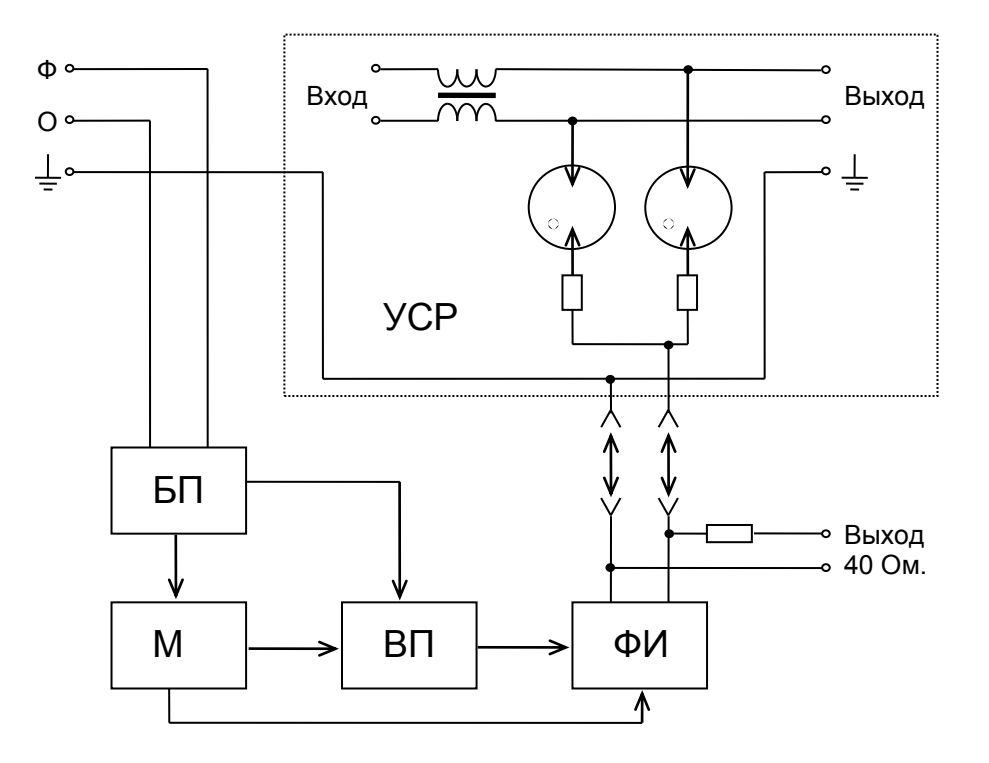

**Рис.1** Структурная схема испытательного генератора ИГМ 4.2

- 1. Блок питания (БП)
- 2. Микропроцессорный контроллер (МК)
- 3. Высоковольтный преобразователь (ВП)
- 4. Формирователь импульсов (ФИ)
- 5. Устройство связи-развязки (УСР)

4.2. Блок питания (БП) вырабатывает напряжения +5В, +12В и +300В, необходимые для работы микропроцессорного контроллера и высоковольтного преобразователя.

4.3. Высоковольтный преобразователь (ВП) вырабатывает напряжение от 0.5 до 4 кВ, необходимое для зарядки накопительного конденсатора формирователя импульсов.

4.4. Микропроцессорный контроллер (МК) вырабатывает запускающие импульсы для формирователя импульсов, управляет работой высоковольтного преобразователя, кнопочной клавиатуры и жидкокристаллического дисплея.

4.5. Формирователь импульсов (ФИ) предназначен для получения импульсов напряжения и тока соответствующей формы и амплитуды.

4.6. Устройство связи-развязки (УСР) предназначено для подачи импульсных помех в сигнальные цепи испытуемых ТС по симметричной схеме.

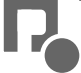

#### **5. Указания мер безопасности.**

5.1. К эксплуатации испытательного генератора допускаются лица, ознакомленные с «Правилами технической эксплуатации электроустановок потребителей» и имеющие квалификационную группу по технике безопасности не ниже 3, прошедшие инструктаж о мерах безопасности при работе с электронным испытательным оборудованием и изучившие техническое описание и инструкцию по эксплуатации.

5.2. Ремонт испытательного генератора производится только представителями предприятияизготовителя.

5.3. *Запрещается включать испытательный генератор в сеть со снятой верхней крышкой.*

*5.4. Подключение защитного заземления обязательно.*

*5.5. Запрещается прикасаться к коммутационным кабелям в момент подачи испытательного импульса.*

*5.6. Подключение испытуемых ТС к устройству связи-развязки производить при отключенных от УСР коммутационных кабелях.*

#### **6.Подготовка изделия к работе.**

6.1.После транспортировки в зимних условиях или условиях повышенной влажности изделие следует выдержать в нормальных условиях не менее 2 часов перед включением.

6.2.Проверить наличие предохранителя 1А в держателе, расположенном на задней панели.

6.3. Подключить защитное заземление к клемме  $\bigoplus$ , расположенной на задней панели, проводом с сечением не менее  $1.5$  мм $2.$ 

6.4. Подключить сетевой кабель к разъёму на задней панели и к сетевой розетке 220В; 50Гц. Включить испытательный генератор переключателем «**СЕТЬ**». При этом на дисплее должен появиться текст как на рис.2. Если на дисплее возникла надпись «**НЕПРАВИЛЬНОЕ ПОДКЛЮЧЕНИЕ!**», следует выключить генератор и перевернуть сетевую вилку в розетке. Если эта же надпись появилась при повторном включении, необходимо проверить наличие и исправность заземления.

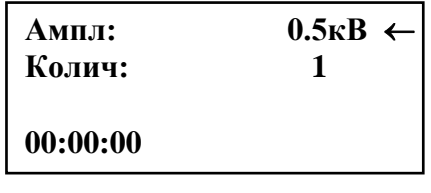

Рис.2

#### **7. Порядок работы.**

7.1. Испытания ТС рекомендуется проводить через 5-10 минут после включения генератора. Испытуемые ТС, вспомогательное и защитное оборудование рекомендуется подключать к клеммам УСР при отключенных от выходных гнезд генератора коммутационных кабелях или выключенном питании генератора. Испытуемое ТС подключается к клеммам «**ВЫХОД 1,2**», а вспомогательное и защитное оборудование – к клеммам «**ВХОД 1,2**».

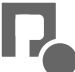

7.2. Включить генератор переключателем «**СЕТЬ**» и включить питание ТС. После включения генератора на дисплее появляется текст и курсор в виде стрелки в верхней строке (см. рис.2). Перемещение курсора по строкам осуществляется при помощи кнопок «↓» и «↑».

7.3. Амплитуда выходных импульсов при холостом ходе устанавливается при помощи кнопок «**+**» и «**-**». Курсор должен находиться в строке «**Ампл:**». При этом можно выбрать значения: **0.5кВ**, **1.0кВ**, **2.0кВ** и **4.0кВ.**

7.4. Полярность подачи испытательных импульсов выбирается при помощи соответствующего подключения коммутационными кабелями гнезд «**15 Ом**» и «**ОБЩИЙ**» к гнездам «**ЛИНИЯ**» и «**ЗЕМЛЯ**» устройства связи-развязки.

7.5. Зелёное свечение светодиода «**ПУСК**» свидетельствует о готовности генератора к запуску. Запуск генератора осуществляется нажатием на кнопку «**ПУСК/СТОП**». При этом включается высоковольтный преобразователь, светодиод «**ПУСК**» загорается красным светом. После установления необходимого зарядного напряжения (время заряда зависит от установленной амплитуды выходных импульсов и не превышает 10-15 сек для амплитуды 4кВ) происходит запуск. При этом на выходе генератора формируется импульс установленной амплитуды. В момент запуска на выходе "**СИНХРОНИЗАЦИЯ**" вырабатывается импульс положительной полярности с амплитудой 9-11В и длительностью 3мкс. Светодиод «**ПУСК**» после запуска гаснет и вновь загорается зелёным светом через 1 минуту после нажатия на кнопку «**ПУСК/СТОП**». Зелёное свечение светодиода «**ПУСК**» свидетельствует о готовности генератора к новому запуску.

7.6. При установке курсора в нижнюю строку при помощи кнопок «**+**» и «**-**» можно установить количество подаваемых импульсов с установленными параметрами от 1 до 10. После нажатия на кнопку «**ПУСК/СТОП**» генератор вырабатывает импульсы с периодом 60сек. Прервать цикл можно нажатием на кнопку «**ПУСК/СТОП**». На остальные кнопки генератор во время цикла не реагирует.

7.7. После окончания испытаний следует выключить питание ТС, выключить питание испытательного генератора и отсоединить ТС от устройства связи-развязки.

#### **8. Техническое обслуживание.**

8.1. Техническое обслуживание испытательного генератора после окончания гарантийного срока осуществляется предприятием-изготовителем по отдельному договору.

8.2. Изготовитель обеспечивает гарантийное обслуживание испытательного генератора в течение 24 месяцев после приемки работ по договору.

8.3. Гарантийные обязательства не распространяются на оборудование, имеющее явные механические или иные повреждения, возникшие по причине неправильной эксплуатации, неаккуратного обращения или несчастных случаев. Гарантийный срок заканчивается, если ремонт произведет Заказчик или любая третья сторона.

8.4. Не реже одного раза в два года следует производить проверку испытательного генератора в соответствии с методикой периодической аттестации.

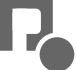

#### **9. Возможные неисправности и способы их устранения.**

9.1.Возможные неисправности и методы их устранения указаны в таблице 1.

#### **Таблица 1.**

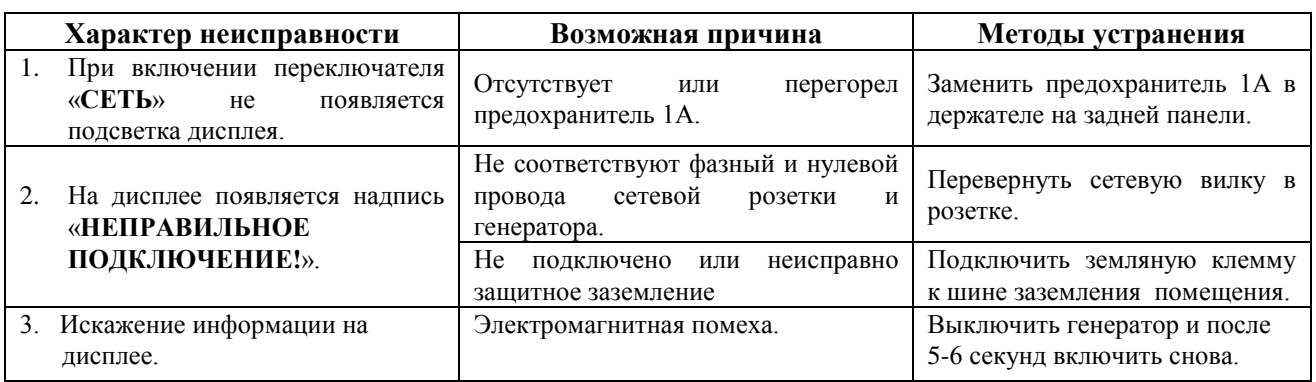

9.2. В остальных случаях следует обращаться на предприятие - изготовитель.

#### **10. Методика аттестации.**

10.1. Аттестация испытательного генератора производится по методике, приведенной ниже. Периодичность аттестации испытательного генератора в процессе эксплуатации и хранения устанавливается предприятием, использующим оборудование с учетом условий и интенсивности его эксплуатации, но не реже одного раза в два года.

10.2. Перечень нормированных параметров выходных импульсов приведен в таблице 2.

#### **Таблица 2.**

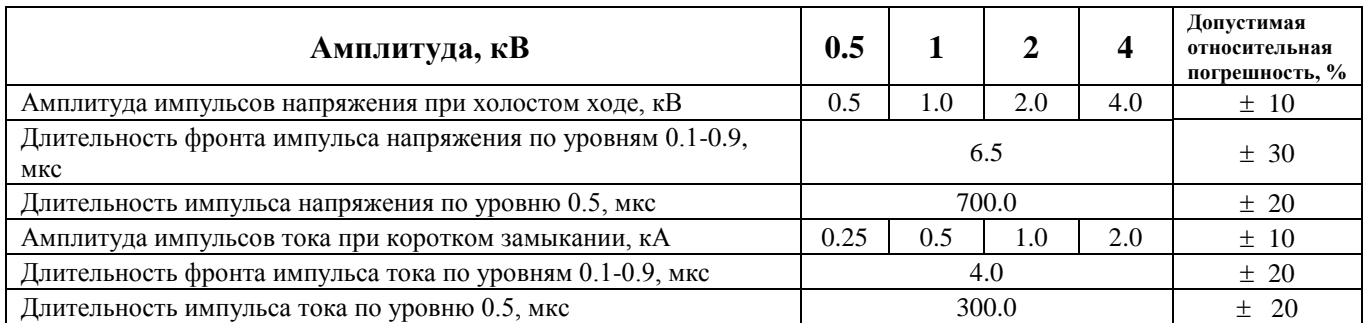

Средства измерения, рекомендуемые для проверки испытательного генератора, приведены в таблице 3.

#### **Таблица 3.**

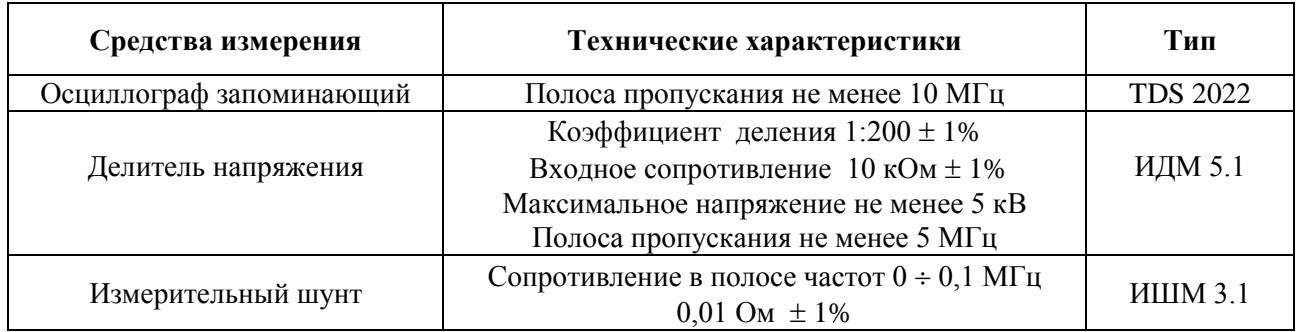

10.3. Подготовка к работе испытательного генератора проводится в соответствии с п.6 настоящего паспорта. Измерение параметров генератора рекомендуется проводить через 10-15 минут после включения генератора. Осциллограф, используемый для измерения параметров, необходимо заземлить, причем точку подключения заземляющего провода необходимо определить экспериментально по минимуму помех на осциллограмме выходного импульса. Рекомендуется подключение вблизи входного разъема усилителя вертикального отклонения. Помехи также можно уменьшить, пропустив кабель, соединяющий делитель напряжения или датчик тока с осциллографом, сквозь несколько (3-5) ферритовых колец подходящего диаметра с проницаемостью не менее 2000.

10.4. Амплитуда импульсов напряжения при холостом ходе измеряется на выходе испытательного генератора при помощи осциллографа, подключенного через делитель напряжения к гнездам «**40 Ом**» и «**ОБЩИЙ**» генератора. Осциллограф устанавливают в ждущий режим с внешним запуском. Вход внешней синхронизации соединяют с выходом «**СИНХРОНИЗАЦИЯ**» испытательного генератора, расположенным на задней панели. Параметры синхроимпульса указаны в п.7.5. Развертка осциллографа устанавливается в положение 10 мкс/дел. Измеренные значения для всех четырёх устанавливаемых значений амплитуды заносятся в протокол (см. паспорт, табл. 4). Отклонение измеренных значений от номинальных рассчитываются по формуле (10.1).

$$
\Delta U = \frac{U \text{amm} - U \text{HOM}}{U \text{HOM}} \times 100\%.
$$
 (10.1)

где: ∆U - отклонение измеренных значений напряжения от номинальных;

Uамл - амплитуда импульсов напряжения при холостом ходе, В;

Uном - номинальное значение амплитуды напряжения, В.

Результаты расчета заносятся в протокол (см. паспорт, табл. 4).

10.5. Длительность фронта импульса напряжения для всех четырёх устанавливаемых значений амплитуды измеряется осциллографом при значении развертки 1 мкс/дел по уровням  $(0.1 \div$ 0.9)Uмакс. Результаты измерений заносятся в протокол (см. паспорт, табл. 4). Рассчитываются и заносятся в протокол отклонения измеренных значений от номинальных.

10.6. Длительность импульса напряжения по уровню 0.5 для всех четырёх устанавливаемых значений амплитуды измеряется осциллографом при значении развертки 100 мкс/дел по уровню 0.5Uмакс. Результаты измерений заносятся в протокол (см. паспорт, табл. 4). Рассчитываются и заносятся в протокол отклонения измеренных значений от номинальных.

10.7. Амплитуда импульсов тока измеряется при помощи осциллографа шунтом, подключенным к выходу испытательного генератора. Развертка осциллографа устанавливается в положении 20 мкс/дел. Амплитуда импульсов тока рассчитывается по формуле (10.2).

$$
I_{\text{MAKC}} = \frac{U_{\text{U3M}}}{Ru} \tag{10.2}
$$

где I<sub>макс</sub> – амплитуда импульса тока;

Uизм – амплитуда измеренного импульса напряжения;

R<sup>ш</sup> – сопротивление шунта.

Результаты расчета для всех четырёх устанавливаемых значений амплитуды заносятся в протокол (см. паспорт, табл.4). Рассчитываются и заносятся в протокол отклонения измеряемых значений от номинальных.

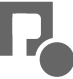

10.8. Длительность фронта импульса тока измеряется для всех четырёх устанавливаемых значений амплитуды при значении развертки осциллографа 1 мкс/дел. по уровням  $(0.1\div0.9)$ Uмакс. Результаты измерений заносятся в протокол (см. паспорт, табл. 4).

Рассчитываются и заносятся в протокол отклонения измеренных значений от номинальных.

10.9. Длительность импульса тока по уровню 0.5 измеряется для всех четырёх устанавливаемых значений амплитуды при значении развертки осциллографа 50 мкс/дел.

**Таблица 4.**

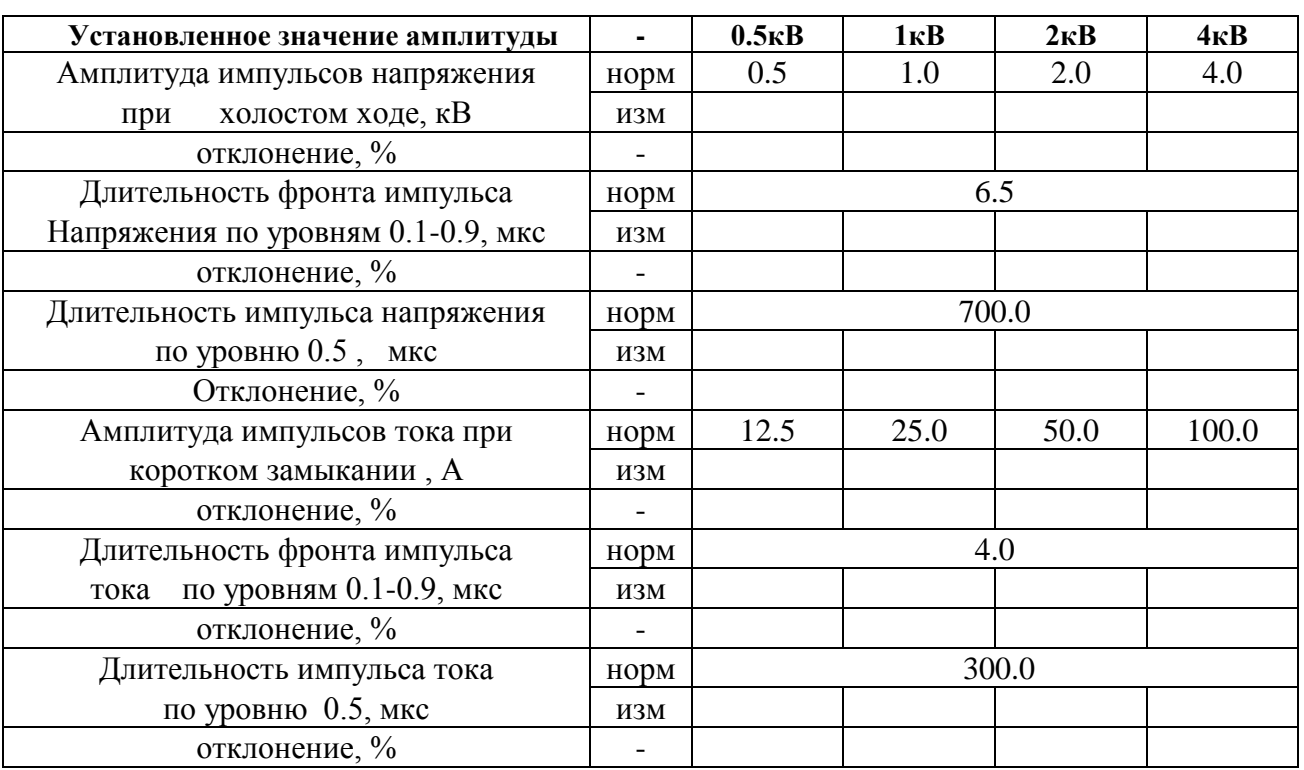

#### **11. Свидетельство о приемке.**

признан годным к эксплуатации.

Испытательный генератор ИГМ 4.2, зав. № , соответствует техническим требованиям и

Дата выпуска «\_\_\_» \_\_\_\_\_\_\_\_\_\_\_\_\_\_\_\_\_\_\_\_\_2015г.

Начальник ОТК

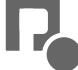